### LPIC-1 101-500 — Lesson 11

# **101.3** Change runlevels / boot targets and shutdown or reboot system

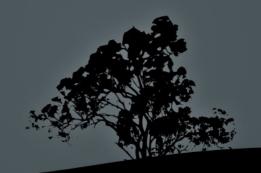

### System V Init Runlevels

- The term **runlevel** refers to different modes of operation of UNIX and Linux systems that use System V init.
- In the recent past most Linux distros used System V init. Some are still using it (Slackware, Gentoo).
- Recent versions of popular Linux distros have replaced System V init:
  - **systemd**: Fedora 15, CentOS 6, Debian 8, Ubuntu 16.04 and newer
  - upstart: Ubuntu 9.10 until 14.04

# Typical Runlevels in Linux (Linux Standard Base – Red Hat)

| ID    | Name                              | Description                                                                                                    |
|-------|-----------------------------------|----------------------------------------------------------------------------------------------------|
| 0     | Halt                              | Power System Off                                                                                                    |
| 1,s,S | Single-User Mode                  | Recovery and admin mode. Used to repair corrupted filesystems, recover lost or corrupted files, recover root password, backup system etc. Network is inactive |
| 2     | Multi-User Mode                   | This mode supports multiple users, but networking and network interface cards are disabled                                                                    |
| 3     | Multi-User Mode with Networking   | Normal multiuser operation with networking enabled but no GUI                                                                                                 |
| 4     | Unused/User Defined               | For special cases                                                                                                    |
| 5     | Multiuser with Networking and GUI | Normal multiuser operation with networking and GUI                                                                                                    |
| 6     | Reboot                            | System Reboot                                                                                                    |

# Runlevels in Legacy Debian/Ubuntu and Derivatives

| ID    | Name                       | Description                                                                                                    |
|-------|----------------------------|----------------------------------------------------------------------------------------------------|
| 0     | Halt                       | Power System Off                                                                                                    |
| 1,s,S | Single-User Mode           | Recovery and admin mode. Used to repair corrupted filesystems recover lost or corrupted files, recover root password, backup system etc. Network is inactive |
| 2-5   | Multi-user with networking | Normal operation with GUI, if available.<br>The default runlevel is 2                                                                                        |
| 6     | Reboot                     | System Reboot                                                                                                    |

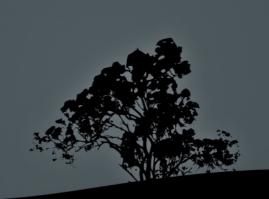

# Single-User Mode

- To enter into single user mode, you should pass one of these kernel parameters: 1, s, S or single.
  - For **GRUB legacy** press: Tab  $\rightarrow$  **e**  $\rightarrow$  choose **kernel** ...  $\rightarrow$  **e**  $\rightarrow$  add the parameter at the end e.g.: **s**  $\rightarrow$  Enter  $\rightarrow$  **b**.
  - For GRUB2 press Tab → e → choose linux (or linux16) → add the parameter at the end e.g.: s → Ctrl-x.
- To enter into single user mode while the system is active:
  # init 1 # = init s, = init s

**Note**: on most systems the GRUB menu already provides a menuentry for Single User (or "recovery) mode.

- The /etc/inittab is very important on sysvinit systems, because it tells init which processes to run on startup, define the runlevels and monitoring of critical applications.
- The format of the file is:
  - <id>:<runlevels>:<action>::
- In modern distributions using systemd or upstart it is not used.

 # Set default runlevel. 2 for Debian, 3 for RedHat without GUI, 5 for RedHat with GUI.

#### id:2:initdefault:

# Action to be taken on pressing CTRL-ALT-DEL.

#### ca:12345:ctrlaltdel:/sbin/shutdown -t1 -a -r now

# What to do in single-user mode.

~~:S:wait:/sbin/sulogin

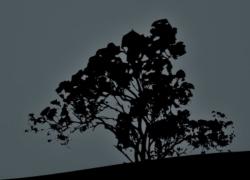

# Set the runlevels.

```
si::sysinit:/etc/init.d/rcS
# The following lines define the runlevels (Debian, etc)
l0:0:wait:/etc/init.d/rc 0
l1:1:wait:/etc/init.d/rc 1
l2:2:wait:/etc/init.d/rc 2
l3:3:wait:/etc/init.d/rc 3
l4:4:wait:/etc/init.d/rc 4
l5:5:wait:/etc/init.d/rc 5
l6:6:wait:/etc/init.d/rc 6
```

- The rc script is responsible for calling the different runlevel scripts.
- In RedHat systems rc is under /etc/rc.d/rc.

# Start Terminals tty1 to tty6.

1:2345:respawn:/sbin/getty 38400 tty1

2:23:respawn:/sbin/getty 38400 tty2

3:23:respawn:/sbin/getty 38400 tty3

4:23:respawn:/sbin/getty 38400 tty4

5:23:respawn:/sbin/getty 38400 tty5

6:23:respawn:/sbin/getty 38400 tty6

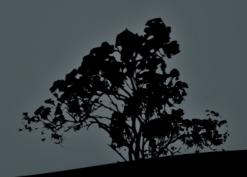

# Important Files for System V init

- /etc/rc.sysinit (RedHat) or /etc/init.d/rcS (Debian):
   Prepare the system for startup. Executes before any other services.
- /etc/rc, /etc/rc.d/rc (RedHat), /etc/init.d/rc (Debian): Used for changing runlevels.
- /etc/rc.local: used for admin defined processes. The last script executed.

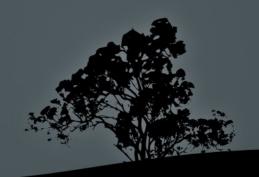

# Important Directories for System V init

- /etc/rc.d/init.d (RedHat), /etc/init.d (Debian): Here we find the stop and start scripts of the various services.
- /etc/rc[0-6].d: here we find various symlinks, back to /etc/init.d scripts, which defines the stopped and and started services at each runlevel.

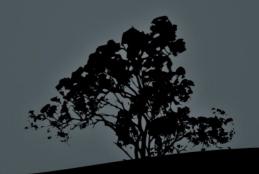

# Managing services/daemons in System V init

- All the management scripts are under /etc/init.d:
  - # ls -la /etc/init.d
- # /etc/init.d/ssh stop # stop the sshd daemon
- # /etc/init.d/ssh start # start the sshd daemon
- # /etc/init.d/ssh restart # restart the sshd daemon
- # /etc/init.d/ssh reload # reload configuration files for sshd (SIGHUP)
- # /etc/init.d/ssh status # status of the sshd daemon (active, inactive)

# Managing services/daemons in System V init

- # service <daemon> (start | stop | restart | reload | status) # works in RedHat as well as recent versions of Debian/Ubuntu.
- # invoke-rc.d <daemon> (start | stop |
  restart | reload | status) # for
  Debian/Ubuntu and derivatives.

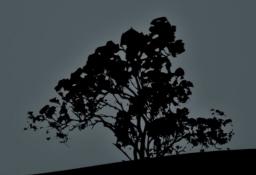

### The directories /etc/rc[0-6].d

• \$ ls -la /etc/rc[0-6].d # contain all the symbolic links to /etc/init.d script that defines what starts and what stops at each runlevel, e.g.: /etc/rc1.d: lrwxrwxrwx 1 root root 17 2011-09-03 15:26 K09apache2 -> ../init.d/apache2 lrwxrwxrwx 1 root root 20 2011-08-27 08:21 K15pulseaudio -> ../init.d/pulseaudio lrwxrwxrwx 1 root root 22 2011-08-27 08:19 K20acpisupport -> ../init.d/acpi-support -rw-r--r-- 1 root root 369 2009-09-07 21:58 README lrwxrwxrwx 1 root root 19 2011-08-27 07:52 S30killprocs -> ../init.d/killprocs lrwxrwxrwx 1 root root 19 2011-08-27 08:19 \$70dnsclean -> ../init.d/dns-clean

### The directories /etc/rc[0-6].d

- lrwxrwxrwx 1 root root 16 2011- 08-27 07:52 \$90single -> ../init.d/ single
- S is equivalent to /etc/init.d/single start
- K is equivalent to /etc/init.d/single stop
- For enabling or disabling a service we simple rename the symbolic link from K to S or from S to K respectively.
- The 90 value sets the execution priority of the scripts.
   A smaller value represents a higher priority. The scripts in sysvinit are executed sequentially.

#### The commands 'init' and 'telinit'

- # init 0 # power system off (runlevel 0).
- # init 6 # reboot system (runlevel 6).
- # init 1 # = init s, init S, enter single
  user mode (runlevel 1).
- # init 3 # enter runlevel 3.
- # init 5 # enter runlevel 5.

Note: on sysvinit the /sbin/telinit command is usually a symbolic link to /sbin/init and behaves in the same way. In systemd systems init points to systemd and telinit to systemctl.

#### Show current runlevel with `runlevel`

- \$ runlevel
- S 2 # previous runlevel: Single
  # current runlevel: 2
- 2 3 # previous runlevel: 2 # current runlevel: 3
- N 3 # previous runlevel: None!
  # current runlevel: 3

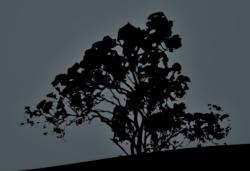

### The systemd init system

- systemd is a more powerful replacement for sysvinit.
- It provides concurrent startup of services.
- Services can be dependent on the status of other services.
- Services can be monitored and supervised.
- Separates the system resources into units.
- Replaces scripts with unit configuration files.
- It is backward compatible with sysvinit.
- Lots of other features.

## The systemd units

- Unit configuration files live under /lib/systemd/system/
   (Debian) or /usr/lib/systemd/system/.
- Enabled (on startup) and custom unit configuration files are placed under /etc/systemd/system/.
- Unit types:
  - <name>.service: for services
  - <name>.socket: for IPC sockets or FIFO buffers
  - <name>.device: for systemd managed devices
  - <name>.mount: for systemd managed mount points
  - <name>.target: for boot targets (similar to runlevels)
  - Lots of other unit types:
  - automount, .swap, .path, .timer, .snapshot, .slice, .scope

## An example *systemd* service file

\$ cat /lib/systemd/system/myservice.service

```
[Unit]
Description=Myservice Description # Service Description.
After=postgresql.service # start after postgresql service.
[Service]
EnvironmentFile=-/etc/default/myservice # read environment
                                       # vars from here.
WorkingDirectory=/srv/myservice # service working directory.
ExecStart=/usr/sbin/myservice -r $OPTS # the cli command to
                                      # run our service.
KillMode=process # kill only the main process on stop
Restart=on-failure # Restart the services if it fails or
                   # crashes.
[Install]
```

# The 'systemctl' command

- systemd behavior is controlled with the systemctl command.
- \$ systemctl list-units --type=service # list all systemd services.
- \$ systemctl list-units --type=service -state=running # list all running services.
- \$ systemctl list-units --type=target # list all targets.
- \* systemctl daemon-reload # reload systemd after a unit file configuration change or a new file under /etc/systemd/system/.

# The 'systemctl' command

- \$ systemctl enable nginx.service # enable the nginx service on startup.
- \$ systemctl disable nginx.service # disable the nginx service from startup.
- \$ systemctl start nginx.service # start the nginx service.
- \$ systemctl stop nginx.service # stop the nginx service.
- \$ systemctl restart nginx.service # restart the nginx service.
- \$ systemctl reload nginx.service # force the nginx service to reload its configuration (send SIGHUP).
- \$ systemctl status nginx.service # check the status of the nginx service.

#### The 'shutdown' command

- \* # shutdown -h now # initiate system poweroff without delay.
- \* # shutdown -r now # initiate system restart without delay.
- # shutdown -h +10 Please log out now! # initiate system poweroff in 10 minutes and notify all system users.
- # shutdown -r 3:00 # restart at 3:00 in the morning.

### The 'shutdown' command

#### **Options:**

- -h # system halt or poweroff
- -r # system restart
- -k # send warning but without halt or restart
- -f # skip filesystem check (fsck)
- -F # force filesystem check (fsck)
- -t 2 # 2 seconds delay between warning and sending SIGKILL to processes

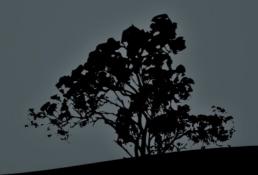

# Sending messages with `wall`

- wall (warn all) is a utility for sending messages to all open terminals in a system.
- \$ wall "This is the end!" # send the quoted message to all active terminals in the system.

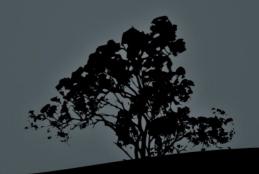

# The `poweroff`, `halt` and `reboot` commands

- # poweroff # power system off without delay.
- # halt # halt system without delay.
- # reboot # reboot system without delay.

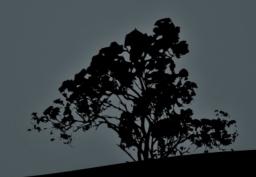

#### License

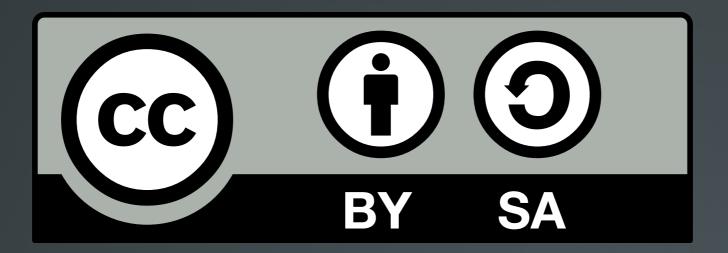

The work titled "LPIC-1 101-500 – Lesson 11" by Theodotos Andreou is distributed with the Creative Commons Attribution ShareAlike 4.0 International License.

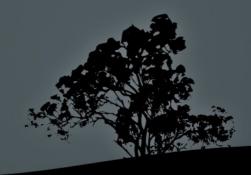